# Mećkano

Training for Employees

Clocking attendance online

# Welcome!

Welcome to Meckano - The Time Clock System!
We hope you enjoy using the website!

Here is a brief explanation on how to use it, and our contact details.

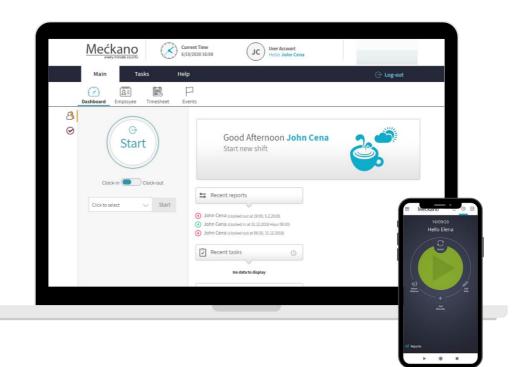

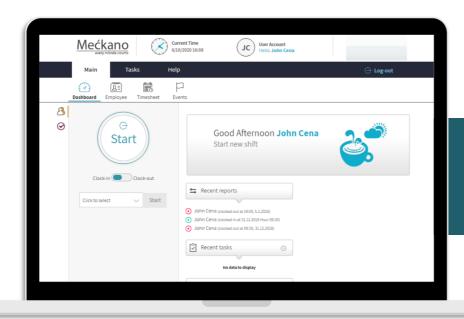

# Website

## Logging Into the Website and Login Details

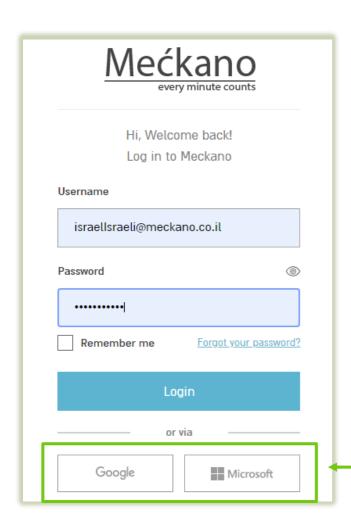

An email is sent to you from the Meckano site that includes your login details.

Username (the email the message was sent to) and password

Click on the enclosed link to go directly to the website and login to the system.

You can also just enter the following URL to get to the site: www.Meckano.com

And then click on Login to enter your details.

You can also login with a Google or Microsoft account (if these are the email accounts updated in the system).

Mećkano

# Reporting Attendance - Clocking In /Out

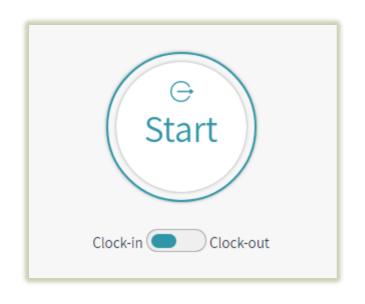

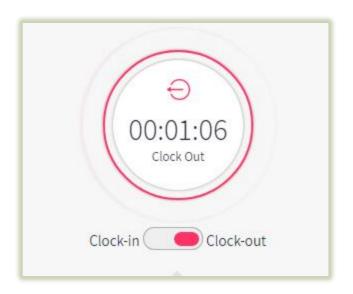

#### The Dashboard - Main

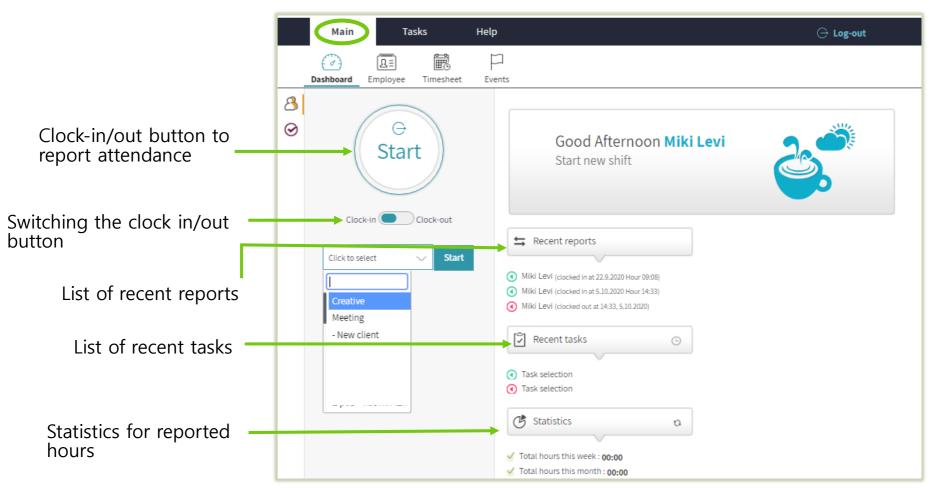

### The Dashboard - Main

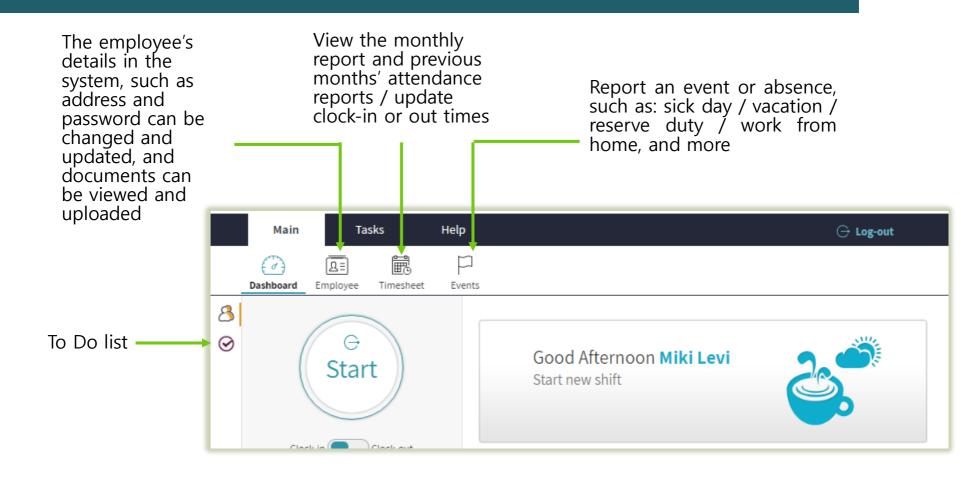

# **Attendance Report**

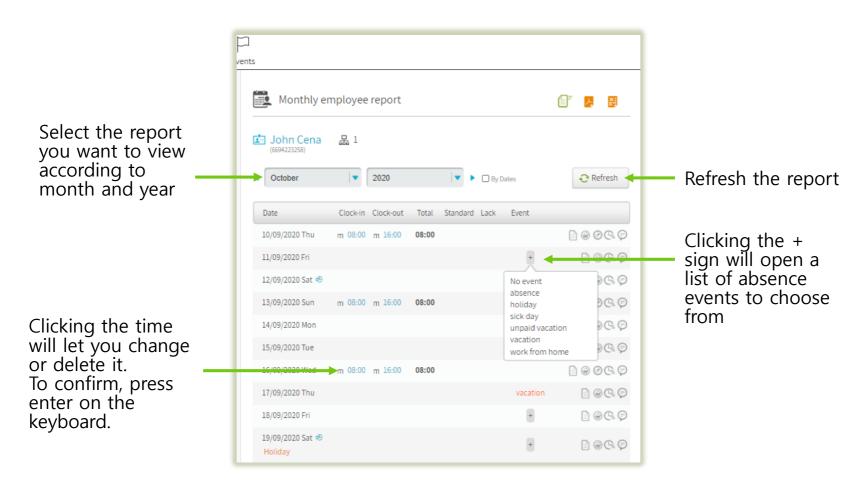

# **Attendance Report**

#### Icons for reporting, editing, and uploading documents:

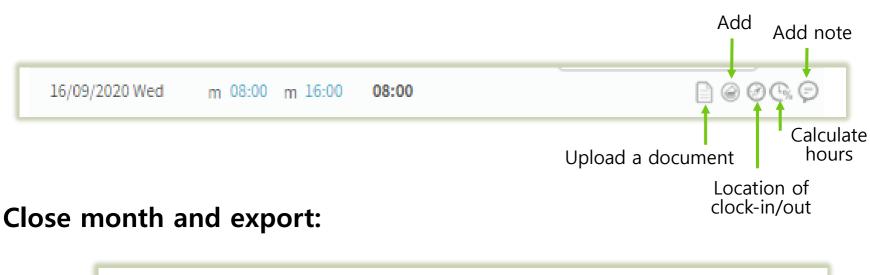

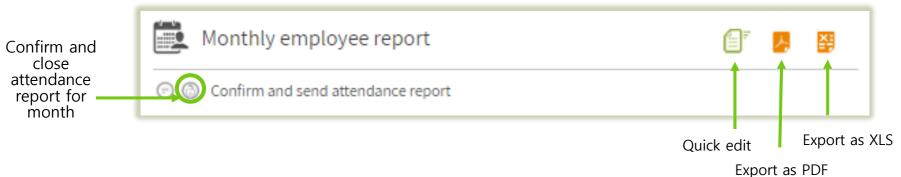

# **Attendance Report - Quick Edit**

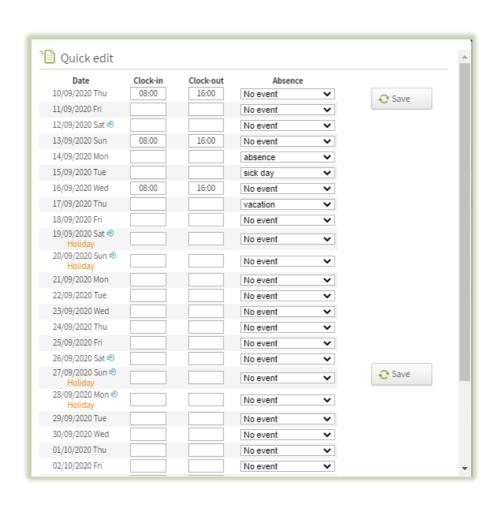

If there are several changes that need to be made to the attendance report, it's faster to do them using the quick edit function.

#### The Dashboard - Tasks

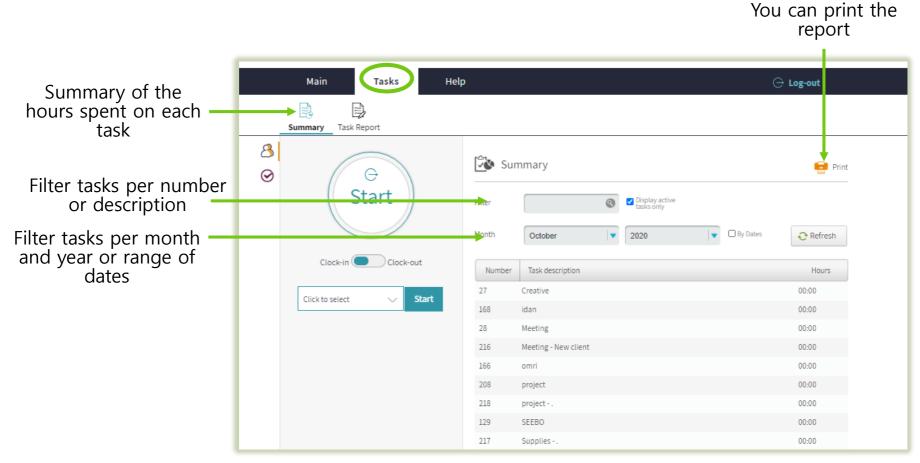

#### Mećkano

#### The Dashboard - Tasks

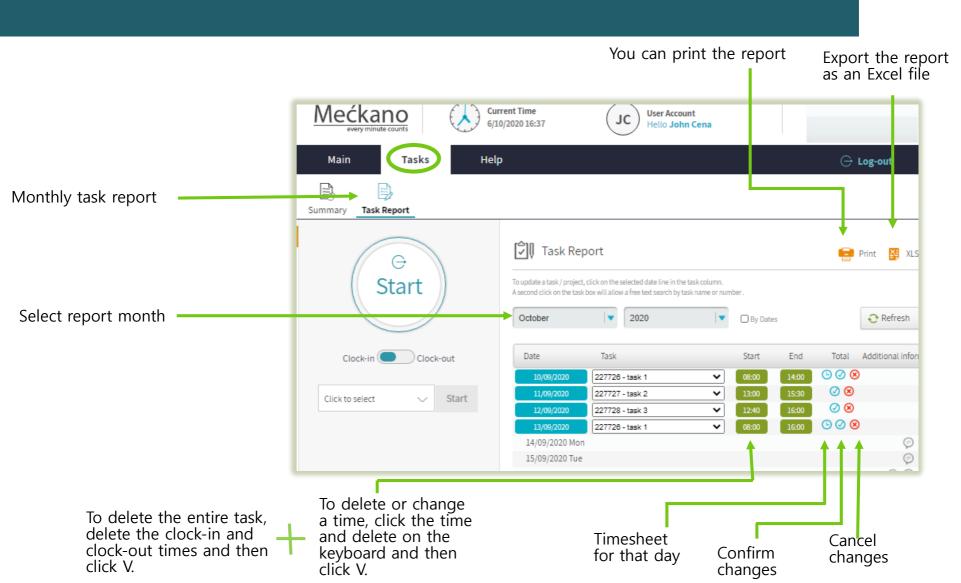

## **Attendance Report - Events and Absences**

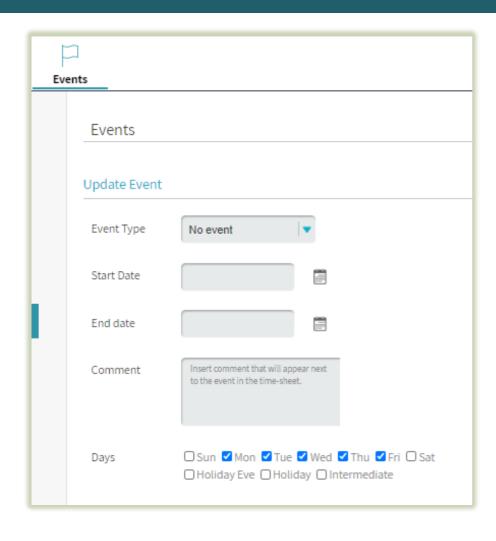

You can update and request absences and events through the system, such as: sick day /vacation /reserve duty, and more.

The request is forwarded to a manager for approval.

# We're here to answer any question you may have!

Don't hesitate! We love talking to our clients. Write to us, call us or send us an email.

- ✓ Telephone:
- ✓ Fax:
- ✓ WhatsApp:
- ✓ Email:

+972-(0)737-969-270

+972-(0)737-969-271

+97254-230-4207

support@meckano.co.il

www.meckano.co.il

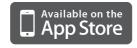

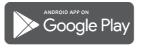